## **ENTERING LEAVE/TAD INFO INTO CGPAAS**

1. Log into CGPAAS – https://cgpaas.uscg.mil

**Note: Must log into the system with a CAC to add/modify leave/TAD dates** 

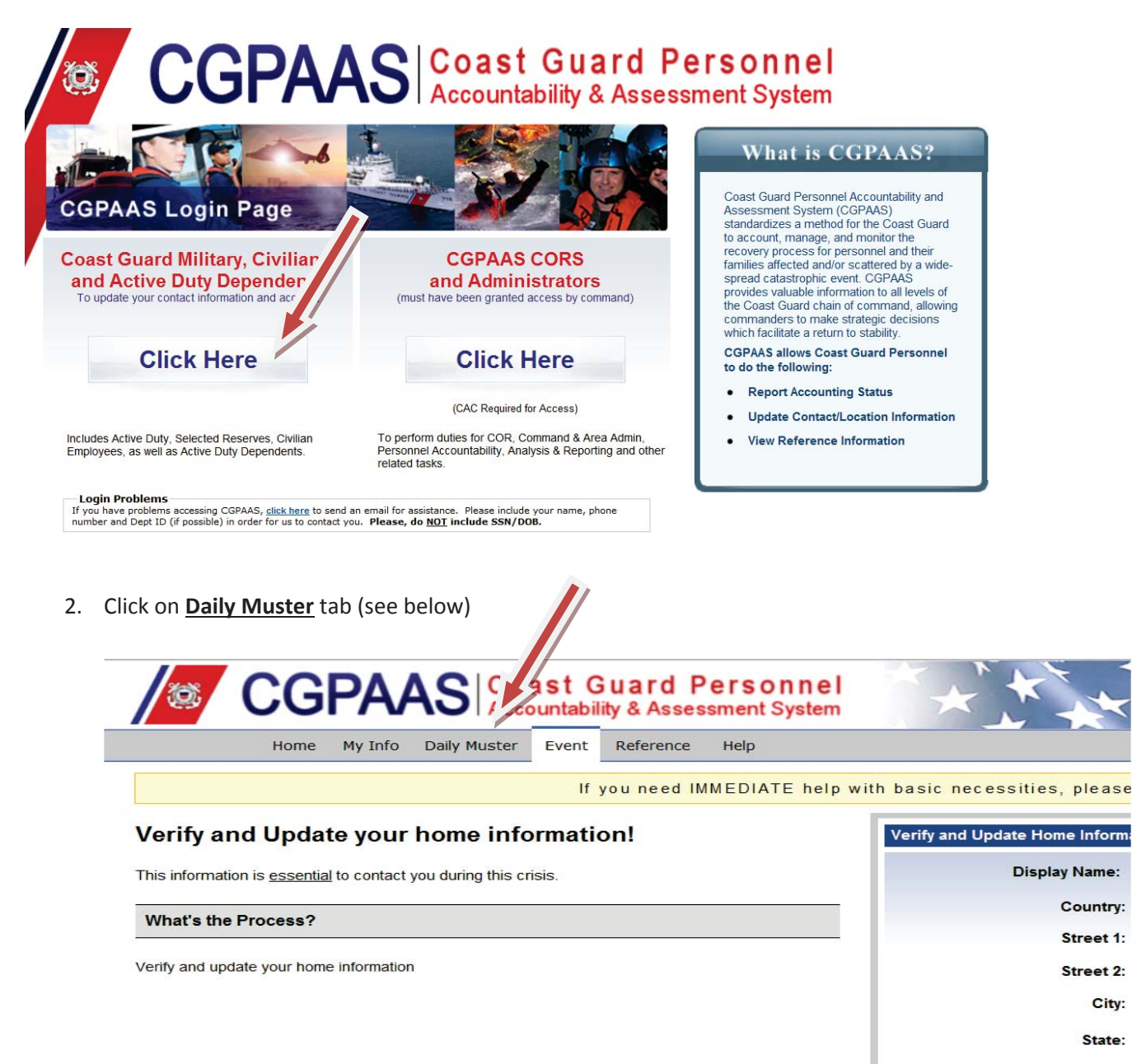

## **Contact Info**

**Preferred Contact:** 

Home Tolenhone:

3. Add your leave/TAD information by clicking on "**Add Projected Status**" (see below)

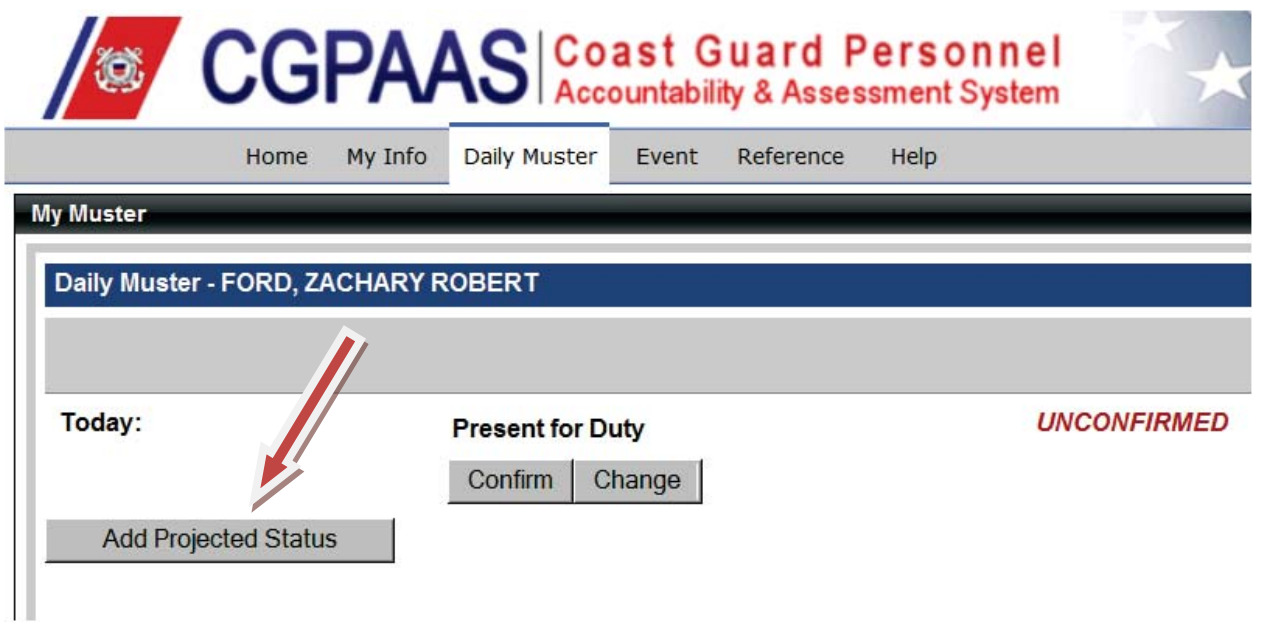

4. Enter your information. If you have multiple locations then hit "Add Projected Status" again (see #5 below). Save changes. Do not worry about the "Present for Duty" button.

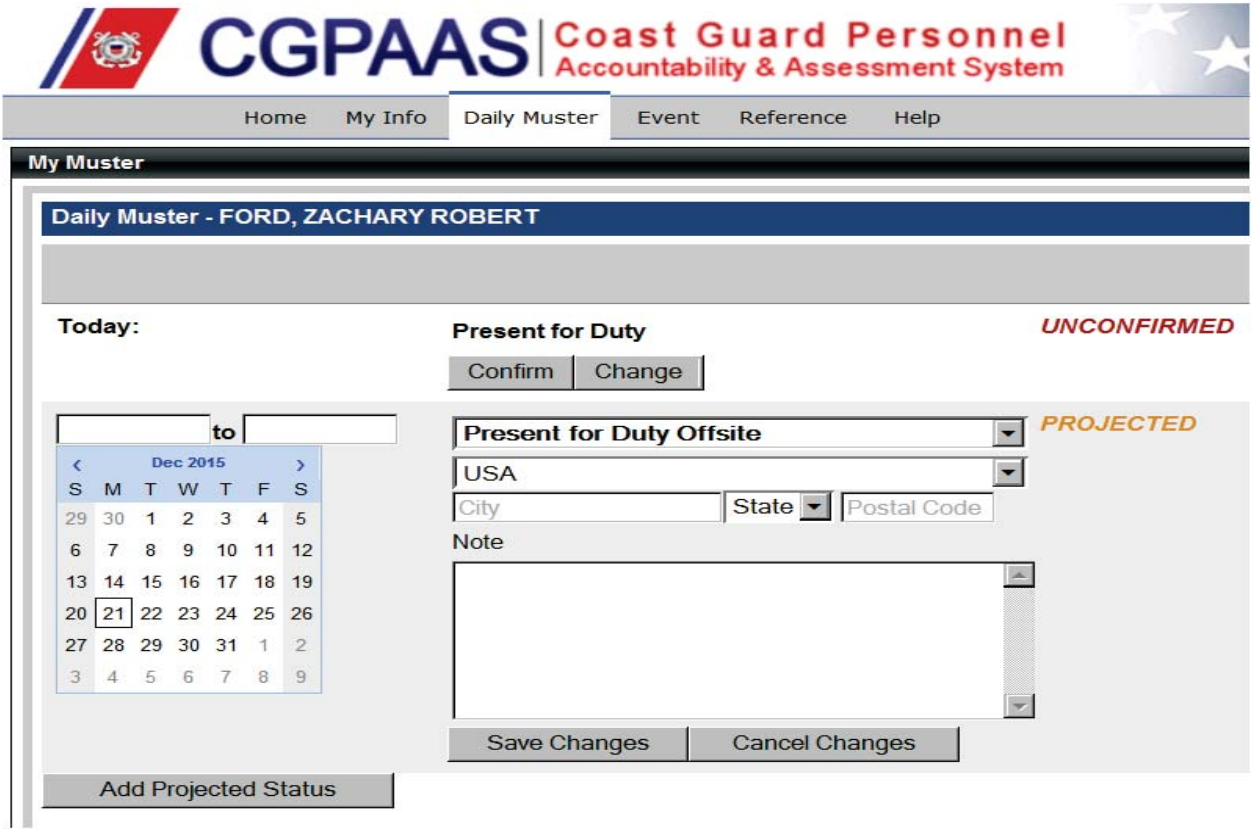

5. If you have multiple locations then hit the "Add Projected Status" again – See below.

|                                     |                                   | Event  | Reference | Help |                    |
|-------------------------------------|-----------------------------------|--------|-----------|------|--------------------|
| <b>My Muster</b>                    |                                   |        |           |      |                    |
| Daily Muster - FORD, ZACHARY ROBERT |                                   |        |           |      |                    |
|                                     |                                   |        |           |      |                    |
|                                     |                                   |        |           |      |                    |
| Today:                              | On Leave                          |        |           |      | <b>UNCONFIRMED</b> |
|                                     | Alexandria, VA22302<br><b>USA</b> |        |           |      |                    |
|                                     | On Leave - this is a test         |        |           |      |                    |
|                                     | Confirm                           | Change |           |      |                    |
| 12/21/2015to 01/01/201              | On Leave                          |        |           |      | <b>PROJECTED</b>   |
|                                     | Alexandria, VA22302<br><b>USA</b> |        |           |      |                    |
|                                     | On Leave - this is a test         |        |           |      |                    |
|                                     | Change                            | Remove |           |      |                    |

Which will then open another box (below)

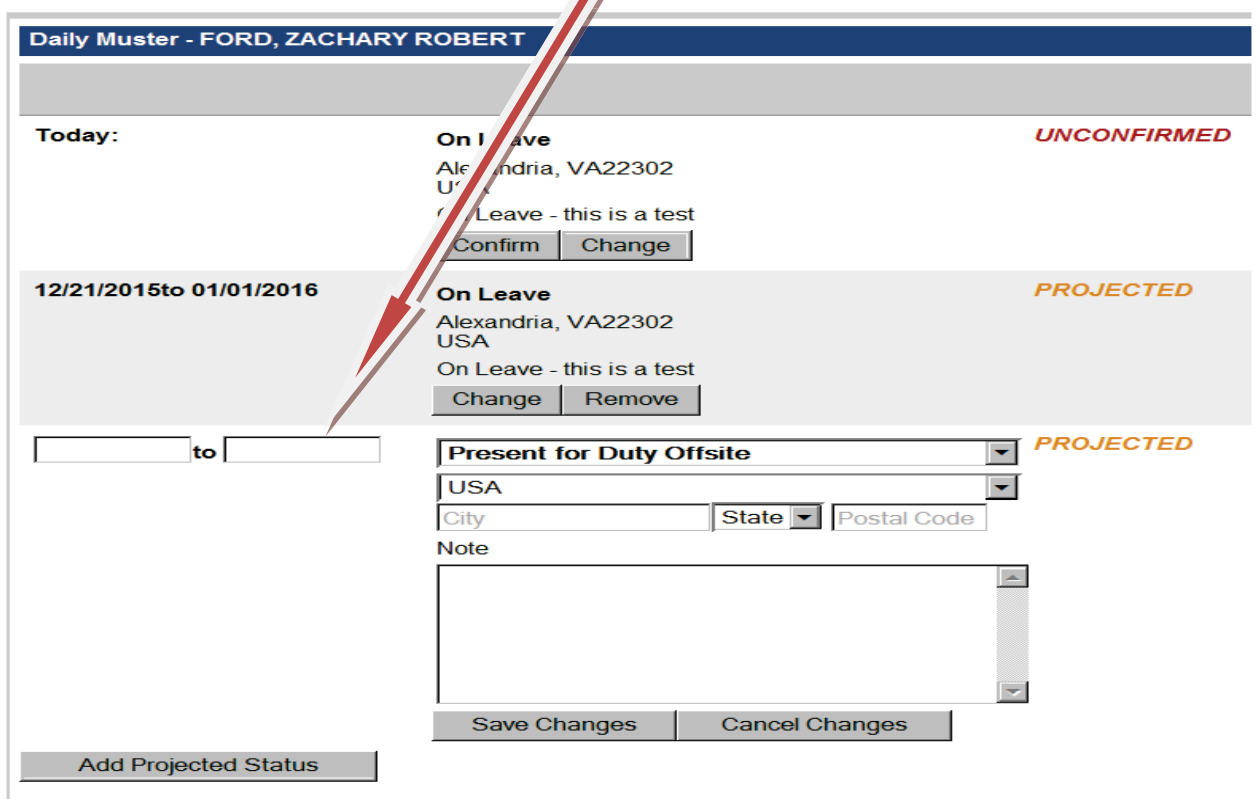